## **Petit mode d'emploi pour créer son compte Discord et accéder au site :**

Une fois que vous aurez cliqué sur le lien : **<https://discord.gg/REEzKDW>**

, il vous faudra créer votre compte. **Cette fenêtre apparaîtra,**

- saisissez **un nom d'utilisateur**, celui-ci sera visible par tous les membres de la plate-forme.
- Cochez la case « lu et accepté »
- et cliquez sur continuer.

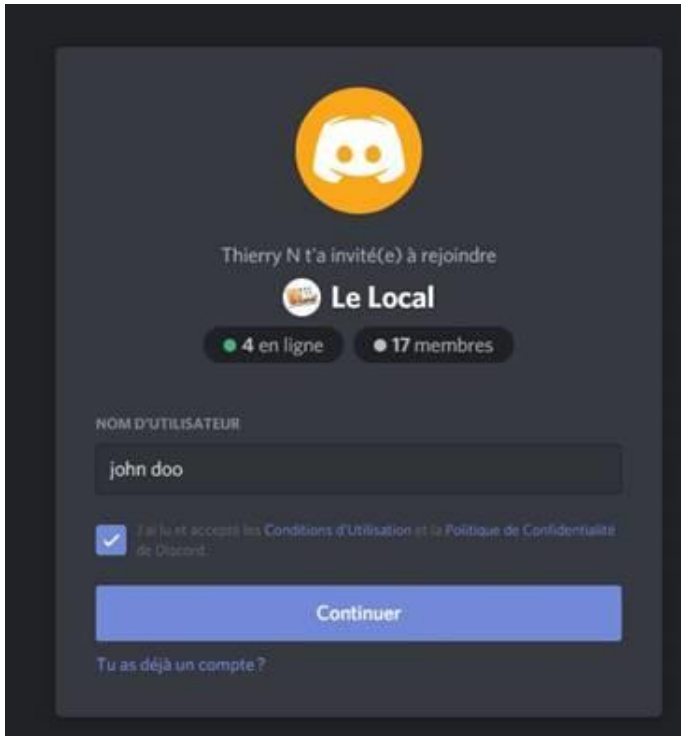

- Tapez une adresse email dans la boite de dialogue EMAIL
- et donner un mot de passe dans la boite MOT DE PASSE

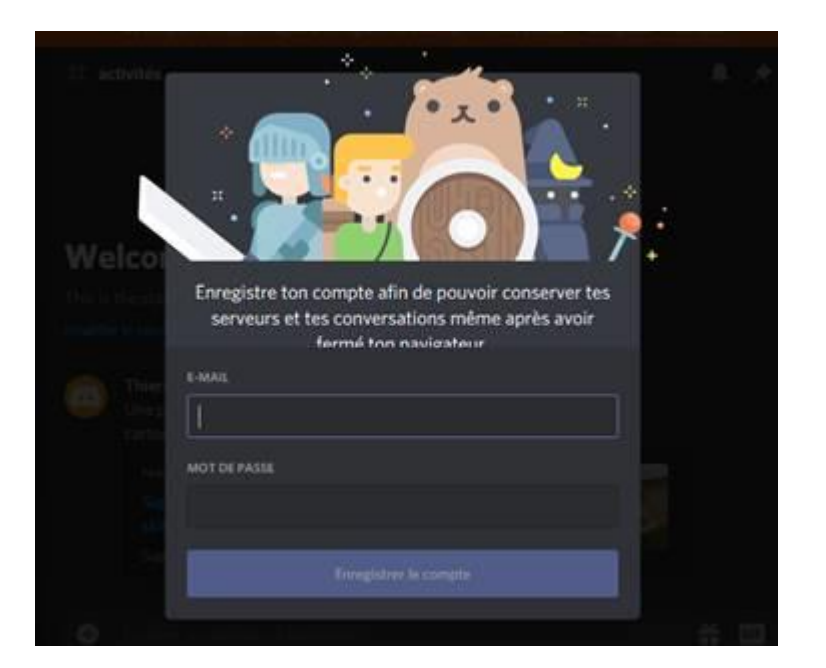

- Le compte devra être accepté,
- une confirmation vous sera envoyée par mail

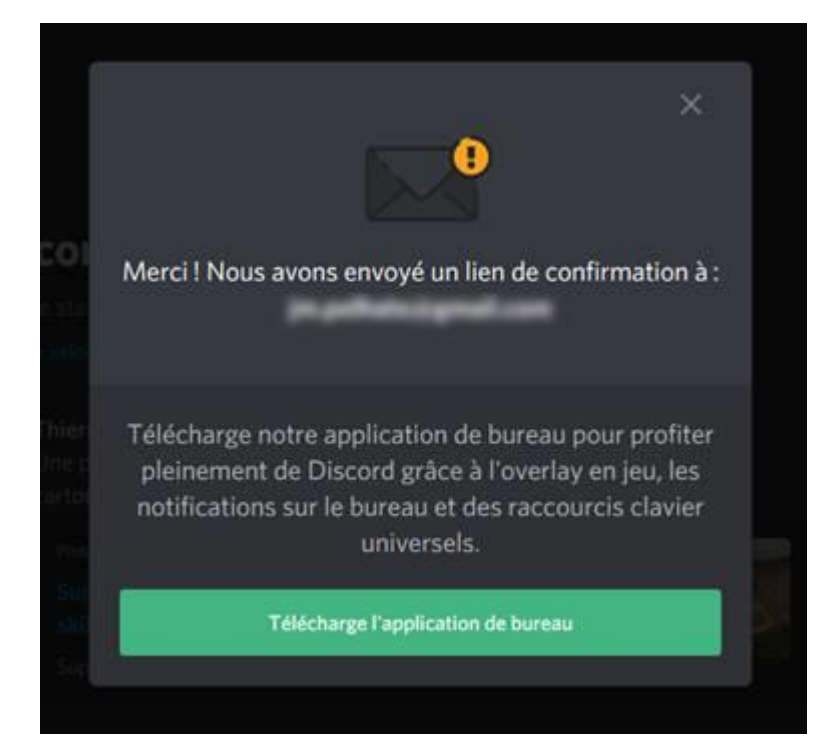

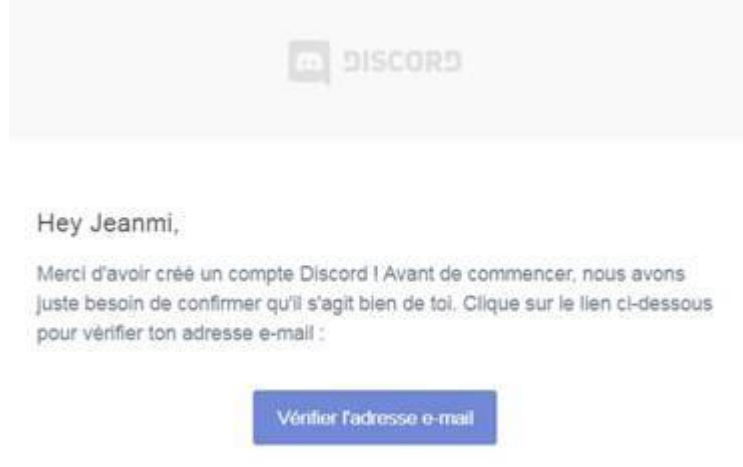

En cliquant sur télécharger vous pourrez installer l'application DISCORD sur votre ordinateur ou votre téléphone portable

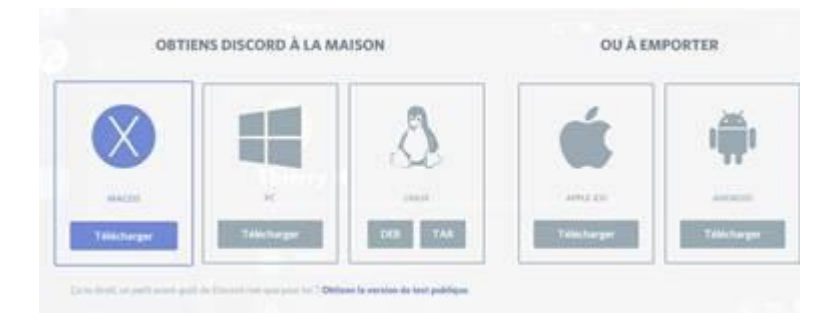

## Pour vous connecter, **acceptez l'invitation**

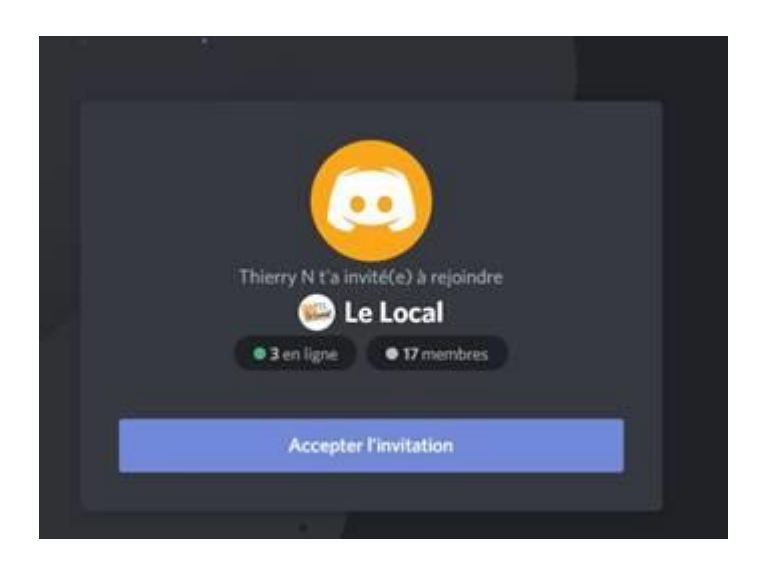

Quand vous serez dans l'espace du Local :

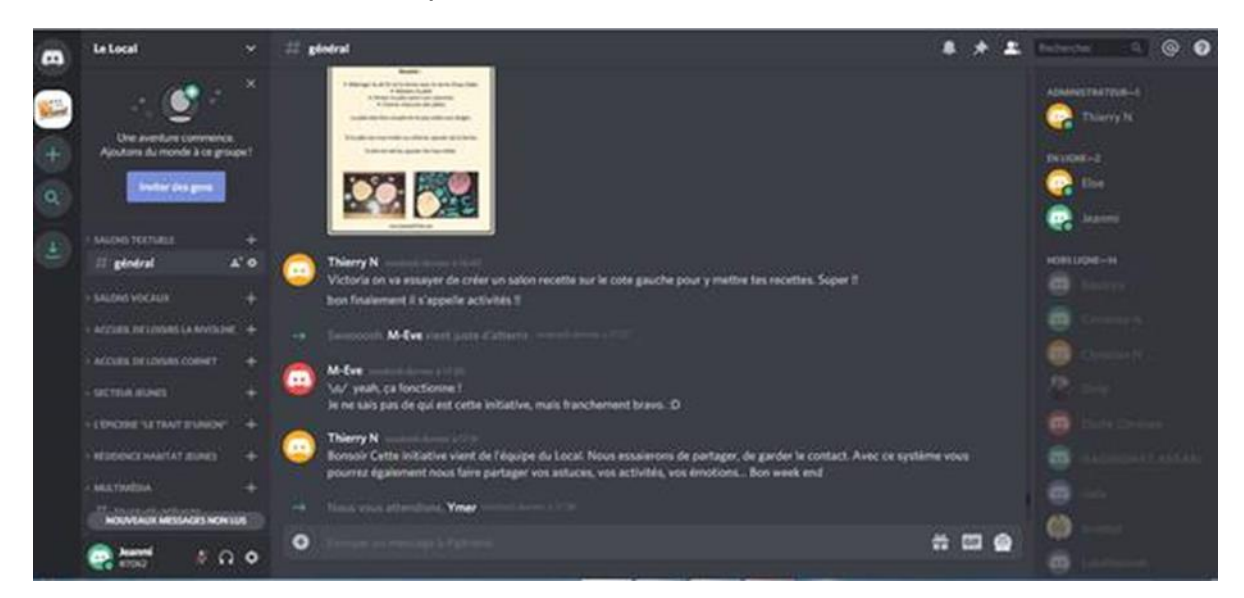

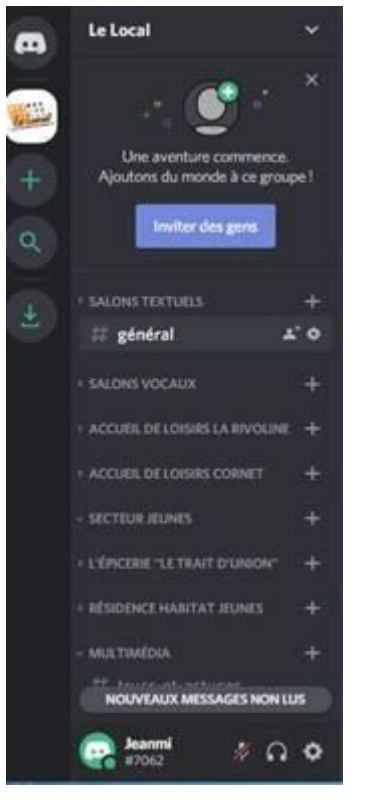

## **vous trouverez sur votre gauche plusieurs catégories :**

- •Accueil de Loisirs La Rivoline
	- Accueil de Loisirs Cornet
	- Secteur Jeunes
	- L'épicerie « Le Trait d'union »
	- Résidence Habitat Jeunes
	- Multimédia
	- **Culture**

 $\bullet$ 

 $\ddot{\phantom{a}}$ 

Chacune de ces catégories comprends **plusieurs « salons»**

•Vous pourrez les consulter, réagir ou même proposer vos propres trucs, astuces, photos ou autres.

• Vous pourrez aussi y déposer vos questionnements.

**Un Tutoriel plus complet en cliquant sur le lien suivant – [Comment bien débuter](https://www.lesnumeriques.com/appli-logiciel/comment-bien-debuter-avec-discord-a3685.html)  [avec Discord, l'outil gratuit de messagerie](https://www.lesnumeriques.com/appli-logiciel/comment-bien-debuter-avec-discord-a3685.html)**